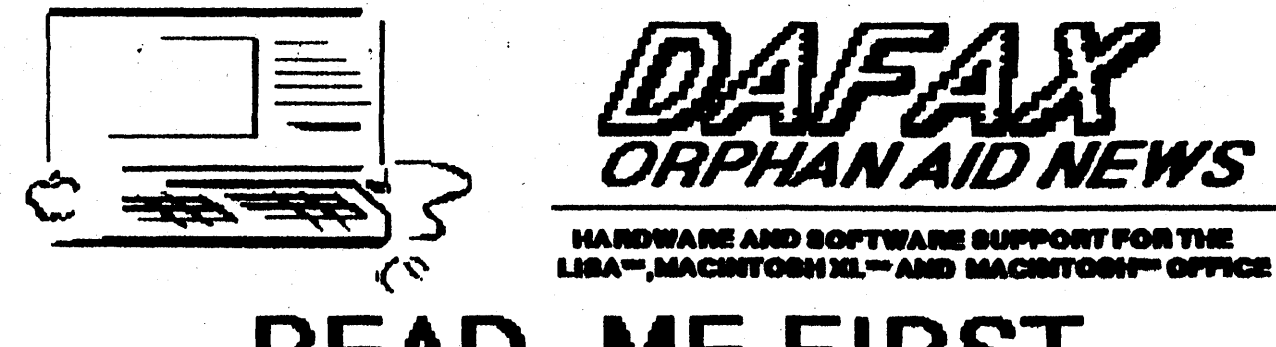

# EAD ME FII

# **RAMSTAK<sup>D</sup>' INSTALLATION HINTS AND TIPS**

1. All chips are very sensitive to static electricity. Your board has been thoroughly tested by both AST Research, Inc. and Dafax Processing Corp. and is in proper working condition in the memory configuration that you ordered. Please be sure that you discharge any possible static electricity from your body before you touch the board. Please do not touch the individual chips. Handle the board from the edges only. Be very wary of carpeted work spaces. Substantial charges of static electricity can be generated by just walking on a carpet. Be sure to discharge static electricity by touching a known grounded object. We cannot be responsible for damage caused by static electricity.

2. Please follow the installation instructions contained with your RamStak™.

3. After Ramstak™ installation and power-up the first time you may get the query "Start-Up from [Hard Disk] 1 or [Floppy] 2 " by symbol. Just press "Command 1" the Apple Key and the number 1 at the same time. This will complete the booting process from the hard disk. Again, this may or may not occur, but if it does, it should occur only on the first power-up after installation.

4. As you will be removing the power cord from your computer to install the RamStak™ board, be sure to reset your control panel functions, such as mouse, cursor, keyboard and time attributes.

5. If at any time upon power-up you hear two [2] low beeps and your computer will not boot, you probably have memory failure. DO NOT PANIC. This is very rare. Power-down and call us for assistance.

#### PAGE 1

14 NORTH DRIVE, MALBA, NEW YORK 11357  $(718)$  746 - 8220

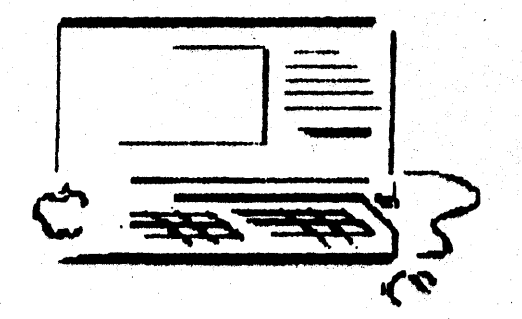

# **WARRANTY & EXTENDED WARRANTY INFO**

1. Your RamStak" board is warranted for one year from date of purchase. A "Harranty Registration Form" is enclosed from AST Research, Inc., which should be completed in its entirety and returned to AST.

2. Since you have purchased a RamStak<sup>w</sup> board with more than 512K of memory, it is mandatory for you to return the DAFAX "Harranty Registration Form" to DRFAX in order to walldate the DAFAX warranty for your additional memory in excess of 512K for one year from purchase date.

3. AST Research, Inc. offers an additional year of limited warranty on the RamStak" board and the first 512K of memory for U.S.\$50.00. DRFRX offers an additional year of limited warranty on all memory chips installed by DAFAX above the 512K installed by AST for U.S.\$30 for each additional 512K, I.e.; 1 Negabute Board \$30; 1.5 Negabute Board \$60; 2 Negabute Board \$90.

4. If you are purchasing the extended warranty from DAFAX, you aust purchase the extended warranty from AST. It is not necessary to purchase the extended warranty from DAFAX, but AST will warrant only their board and the original 512K.

5. To validate your extended warranty, please do the following;

a). Send check to AST Research, Inc. in the amount of \$50, together with completed AST Extended Warranty Registaration Form.

b). Send Check to Dafax Processing Corp. in the amount of the appropriate sum, depending upon your memory configuration, together with completed DAFAX Extended Warranty Form.

#### PAGE<sub>2</sub>

# **RAMSTAK™ User's Manual**

Revision D July, 1985

AST Research, Inc. Irvine, CA 92714

#### FOURTH EDITION (July, 1985) AST P/N 000191-001 D

Copyright (c) 1985 AST Research, Inc. All rights are reserved, including those to reproduce this book or parts thereof in any form without permission in writing from AST Research, Inc.

Macintosh XL, Lisa, Lisa Office System, Lisa 7/7, MacWorks, WorkShop, and Apple are trademarks of Apple Computer, Inc.

RamStak is a trademark of AST Research, Inc.

#### Section 1 Introduction

 $RamStak<sup>TM</sup>$  is a powerful and flexible memory expansion card for the Macintosh XL<sup>TM</sup> (Lisa<sup>TM</sup>) family of Apple™ computers. The single, self-contained printed circuit board uses 256K DRAMs and provides from 512K to 2.0 megabytes of memory expansion on a single card. The product was especially designed to be flexible enough to meet your changing needs and therefore is a fully socketed memory expansion card which Is field upgradeable. This means that by using 256K DRAMs you may install a partially populated RamStak memory card in your Macintosh XL and expand it through the installation of additional memory devices (in 512K) Increments) at a later date.

The Macintosh XL computer hardware architecture allows for two memory expansion slots in which a maximum of two megabytes may be addressed without any hardware modifications to the computer.

### Section 2 Configuration

w 1 <u>[</u>2] 3

Verify that the jumper configuration W1 on your RamStak card is in the correct position for your system. See the diagram below for detal1s.

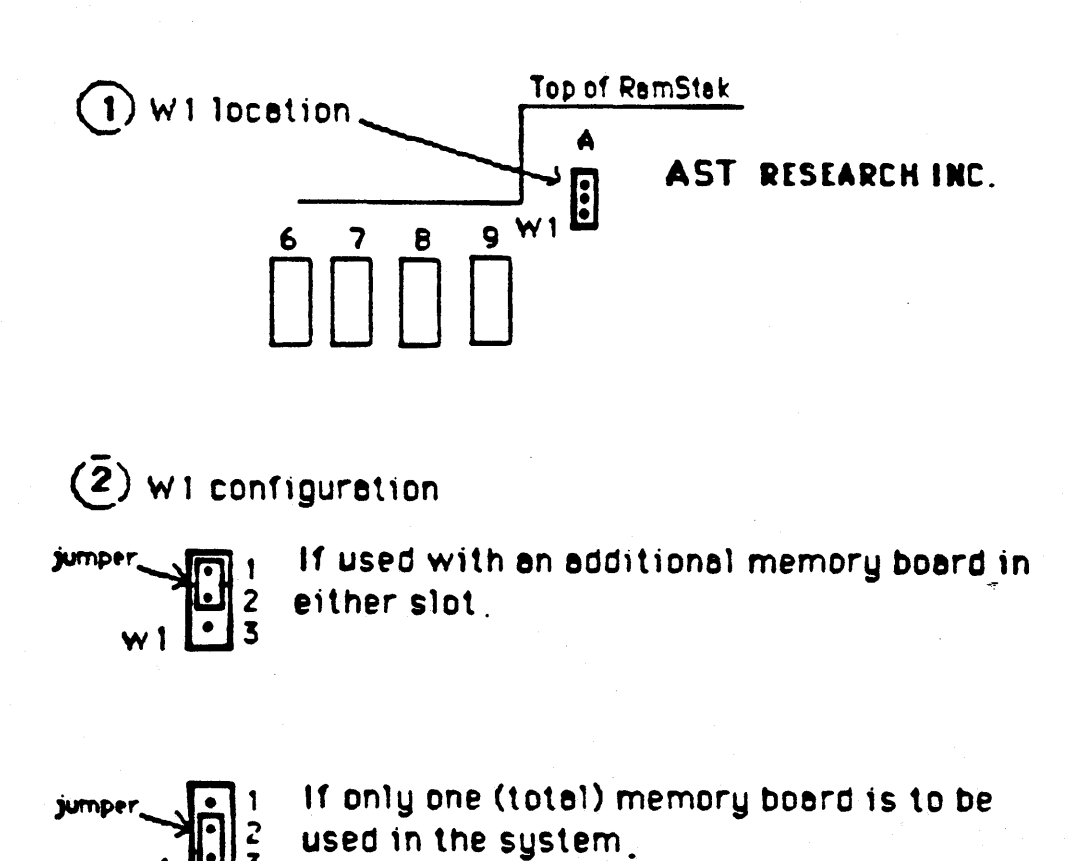

#### **Section 3 Installating\_your RamStak**

Your Macintosh XL computer has two memory expansion slots. The RamStak card may be installed in either one of the two slots. You may leave the second slot empty or have the Apple Computer, Inc. 512K memory card installed.

For additional reference, memory card installation is detailed in the Macintosh XL Owner's Guide.

Step by step installation procedure:

- 1. Power down your Macintosh XL and disconnect the power cord from the supply out let.
- 2. Remove the back panel by turning the two thumbscrews along the upper edge counterclockwise until the back panel comes free. Then gently pull the panel slightly up and it should easily slide off.
- 3. Remove the card cage. There are no fasteners just brace your thumbs against the lower edge of the cabinet and pull on the metal part of the card cage assembly.
- 4. Verify that jumper configuration W1 on your RamStak card is in the correct position for your system.
- 5. Tum the card cage around so that you are facing the memory slots labeled MEM1 and MEM2. Flip the card ejectors on the upper corner of the RamStak card upwards and slide the card into the card guides for the unoccupied memory slot with the ICs facing toward you. After the board is fully inserted into the guides and is resting on the card ejectors, careful1y push the ejectors down to set the board into the connector. 00 NOT USE EXCESSI VE FORCE' Be sure that the board 1s aligned with the backplane connector and that the card ejectors are properly a1igned with the holes in the card quide. The card ejectors will lie flat when the board is properly installed.
- 6. To replace the card cage into the Macintosh XL, turn the card cage back around. Holding the black plastic frame, slide the card cage back into the cabinet. Press firmly until the bar at the bottom of the card cage is inside the edge of the cabinet.
- 7. To replace the back panel, insert the four tabs along the lower edge of the back panel into the slots at the base of the cabinet. Push the panel flat against the back of the cabinet. Then turn the two thumbscrews clockwise until they are snug.

## **Section 4** System Checkout

Power up the system and observe the power-up diagnostics. If you have specified a brief memory check in the preferences menu, then the memory test will take about 8-9 seconds per megabyte of RAM. The thorough test will take about 36 seconds for a full two megabytes.

#### **Section 5 Adding Memory to your RamStak Card**

If you already have a RamStak memory expansion board in your Macintosh XL system, you may skip this section and go to Section B. If you have not installed the RamStak card in your system, please read Section A

#### Section A

- Note: Please be sure to use 150 nanosecond 256K DRAMs when upgrading your RamStak card.
- 1. Inventory: Be sure you have the appropriate number of memory chips required to upgrade your RamStak card. Note: Eighteen 256K chips are required per 512K increment.
- 2. Preparat ion: Lay your RamStak card on a smooth, flat surface. Locate the row identifies, the letters  $B$ ,  $C$ ,  $D$ , and  $E$ that appear on the left side of the card. Starting from the top of the board, locate the first row of available sockets.

3. Memory Chip Installation: Starting from the left side of the card, insert the memory chips with the notch pointing toward the top of the card. Note: Special care must be taken so that all legs on the memory ICs are lined up proper1y with their corresponding socket holes. AST Research does not assume liability for damage done to the memory chips, the RamStak card, or the Macintosh XL due to improper installation of the memory ICs.

#### Section B

- 1. Inventory: Be sure that you have the appropriate number of memory chips required to upgrade your RamStak card. Note: Eighteen chips are required per 512K increment.
- 2. Removing the Card Cage: Power down your Macintosh XL and disconnect the power cord from the supply outlet. Remove the back panely by turning the two thumbscrews along the upper edge counterclockwise until the back panel comes free. Then gently pull the panel slightly up and the panel should easily slide off. Remove the card cage. There are no fasteners - just brace your thumbs against the lower edge of the cabinet and pull on the metal part of the card cage assembly.
- 3. Removing the RamStak Memory Card: Tum the card cage around so that you are facing the memory slots labeled MEM1 and MEM2. Flip the card ejectors on the RamStak card upwards and slide the board out of the memory slot.
- 4. Preparation: Lay your RamStak card on a smooth flat surface. Locate the row identifiers B, C, D, and E that appear on the left side of the card. Starting from the top of the card, locate the first row of available sockets.
- 5. Memory Chip Installation: Starting from the Jeft side of the card, insert the memory chips with the notch pointing toward the top of the card. Note: Special care must be taken so that all edges on the memory ICs are lined up properly with their corresponding socket holes. AST Research does not assume liability for damage done to the memory chips, the RamStak card, or the Macintosh XL due to improper installatjon of the memory ICs.

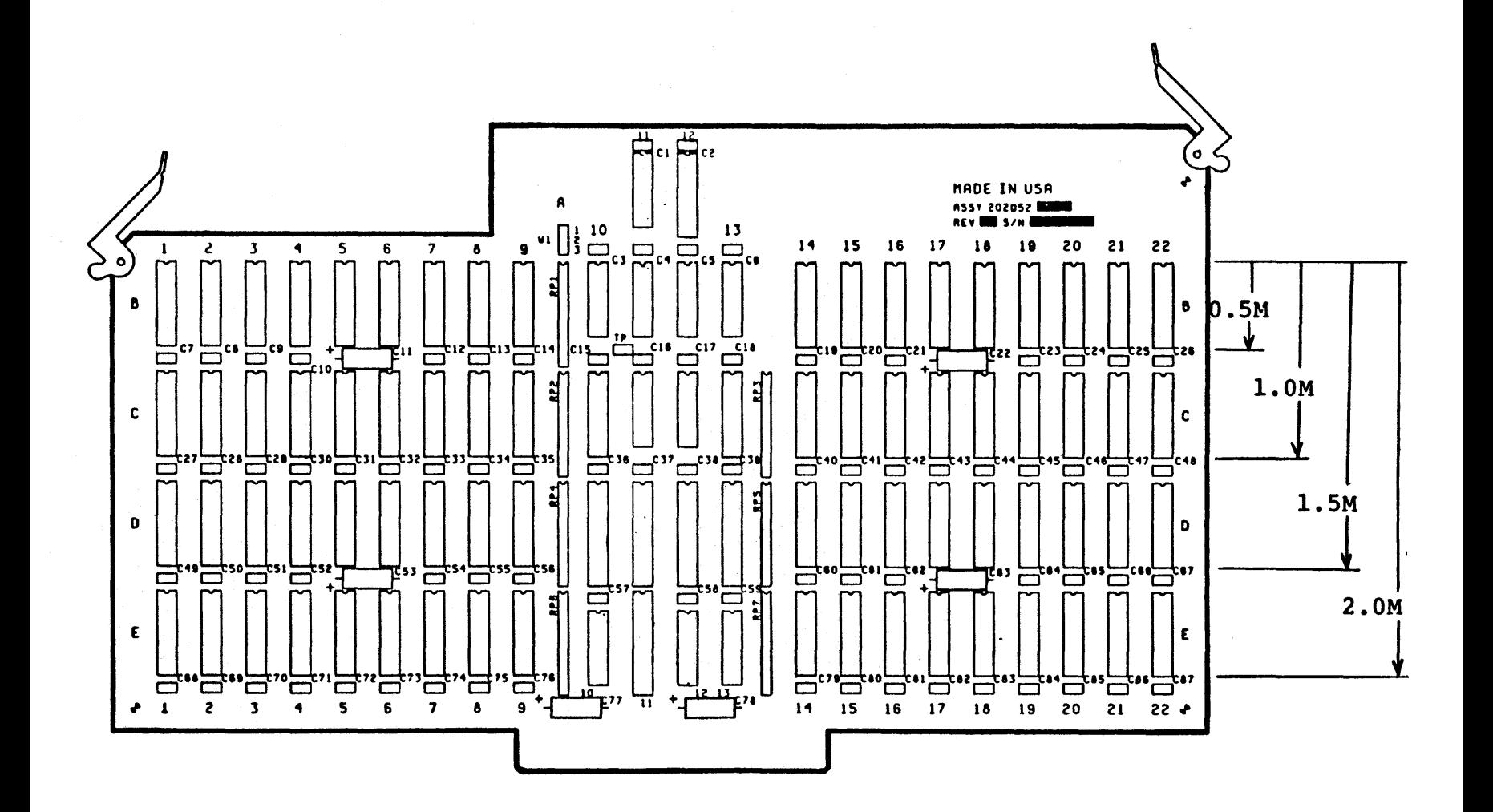

# Section 6 Compatibility

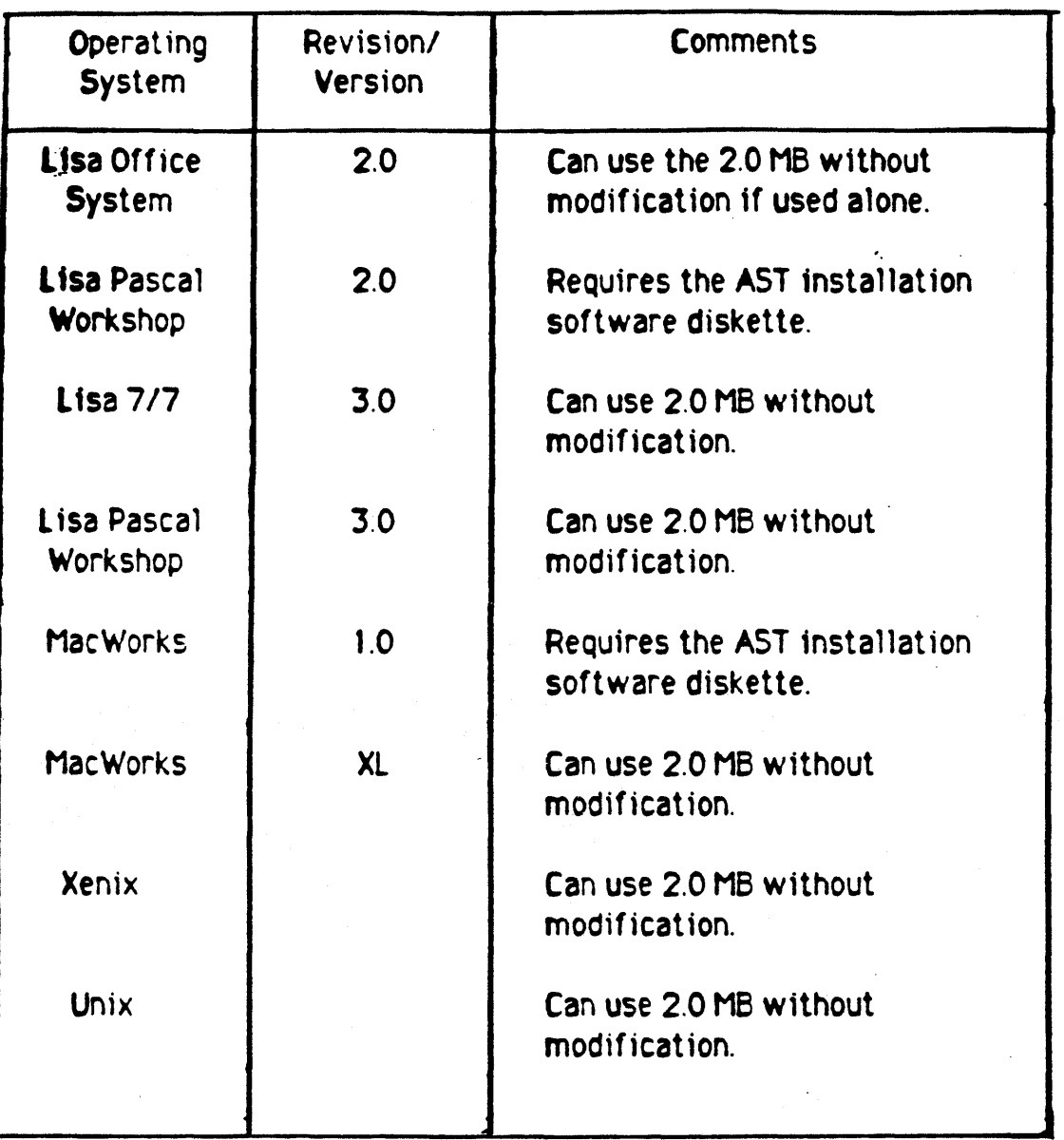

 $\hat{\mathcal{A}}$ 

 $\sim$